## Risoluzione dei problemi

In caso di problemi controllate gli indicatori di stato su *entrambi* i dispositivi.

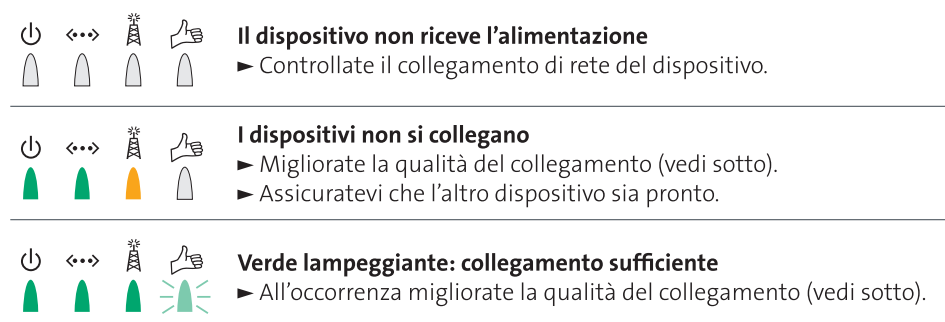

### Supporto

Se si verificano dei problemi a livello di collegamento, tenete conto dei consigli seguenti. Qualora i problemi non vengano risolti, contattate il nostro servizio clienti al numero 0800 800 800.

## Qualità del collegamento

### Consigli per migliorare la qualità del collegamento

- > Rispettare una distanza minima di un metro tra l'Access Point Wireless Multimedia 7811 (involucro blu) e il modem.
- > Non collocare i dispositivi per terra.
- > Non posizionare i dispositivi all'interno di armadi o simili.
- > Tenere una distanza di almeno 15 cm tra i dispositivi e le pareti.
- > Ridurre la distanza tra i dispositivi al minimo possibile.
- > Non posizionare i dispositivi negli angoli della stanza.
- > Non collocare i dispositivi vicino ad apparecchi Bluetooth o a un forno a microonde.

### Parametri della prestazione

### (possono variare a seconda del tipo di costruzione dell'edificio)

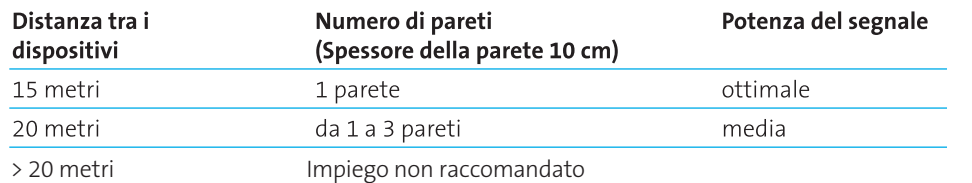

# Ampliare Swisscom TV

## Installare il kit di collegamento senza fili HDTV

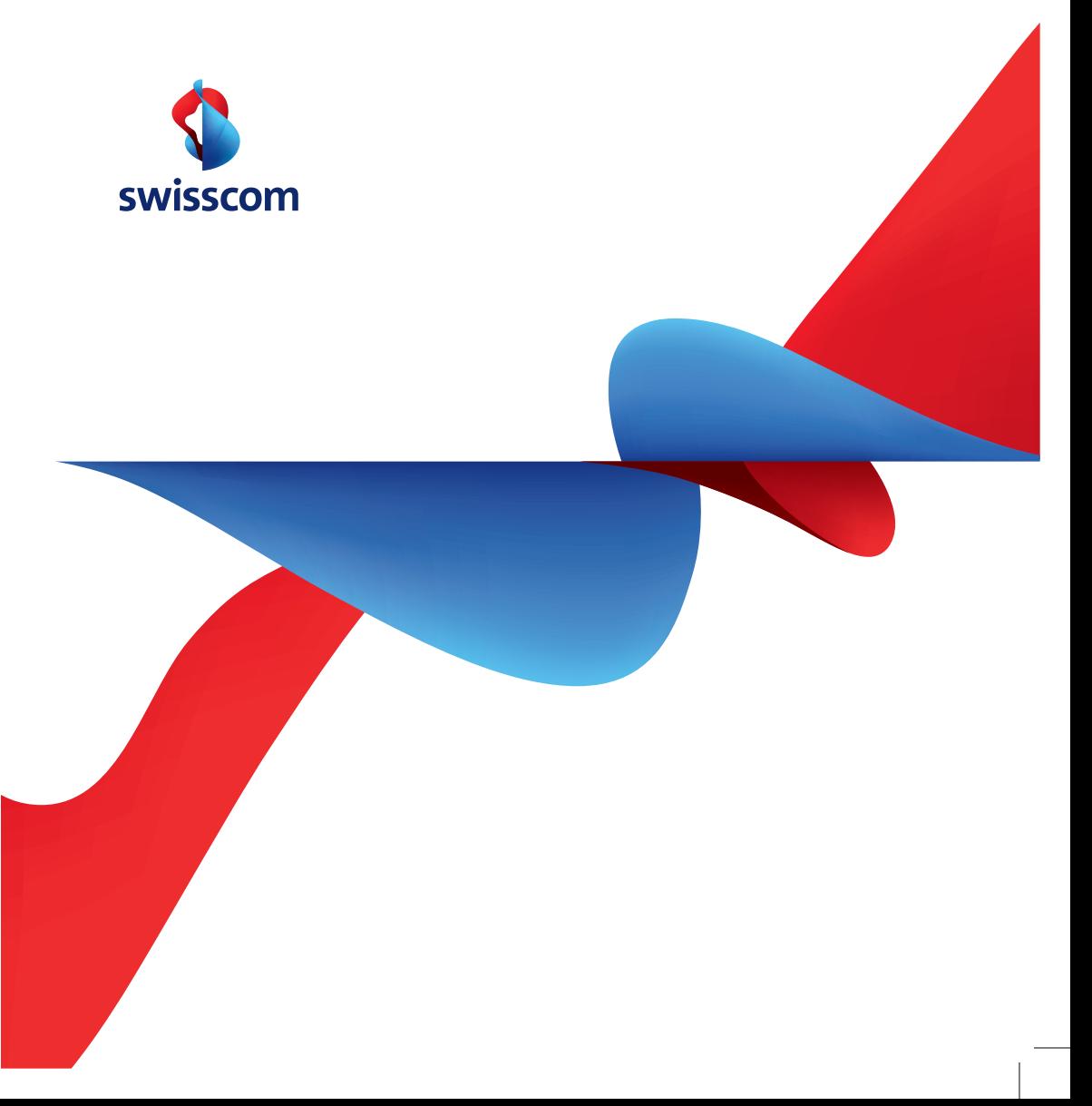

#### Elenco dispositivi Indicatore di stato \* Contenuto della fornitura (Access Point Wireless Multimedia 7811 e adattatore Wireless Multimedia 7111)  $\circlearrowleft$ Alimentazione ٢  $\bigcap$  off on Collegamento via cavo (Ethernet)  $\langle \cdots \rangle$ Dispositivo Dispositivo Collegamento 100 Mbps Collegamento 10 Mbps  $direte*$ di rete\* (1) <…> 意 /鱼  $\bigcap$ Nessun collegamento  $Cavo$  $\blacktriangle$  $\blacksquare$  $Cavo$ Ethernet\* 賞 Ethernet\* Ponte radio  $\bigcap$  Il dispositivo non è pronto Realizzato Il collegamento all'altro dispositivo non è stato effettuato Modem DSL ⚠ Qualità del collegamento Swisscom TV-Box Access Point Wireless Adapter Wireless Ottimale  $\frac{1}{2}$  Media (lampeggiante) Multimedia **7811\*** Multimedia **7111\***  $\bigcap$ Nessun collegamento (involucro blu) (involucro bianco)

## Installazione

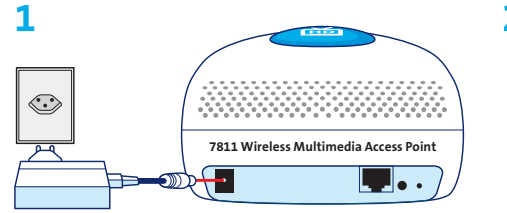

Selezionare l'**Access Point Wireless Multimedia 7811** (involucro blu). Collegare il dispositivo di rete e inserire nella presa.

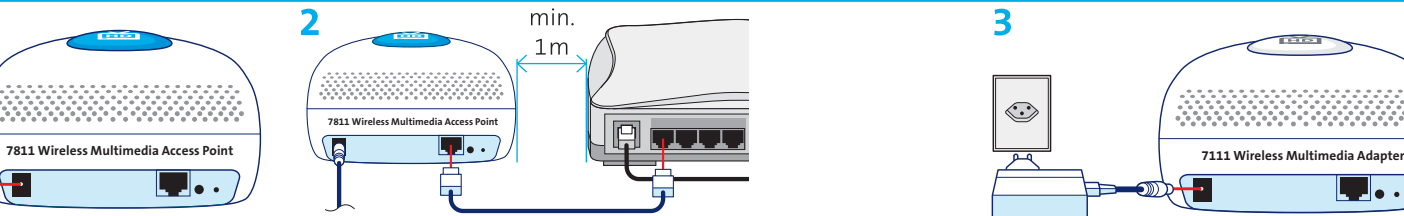

Collegare l'Access Point Wireless Multimedia 7811 al modem DSL acceso servendosi del **cavo Ethernet**.

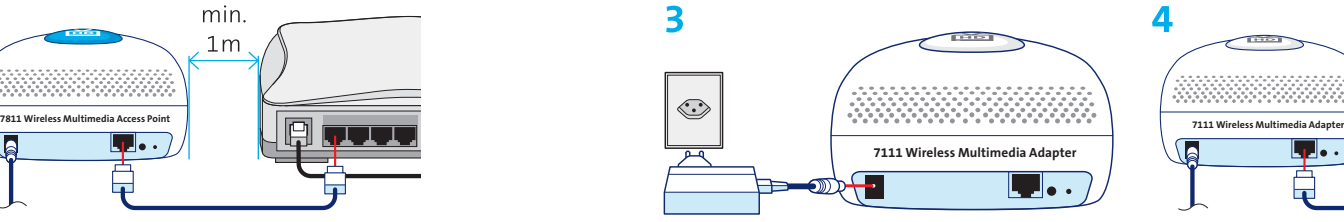

Selezionare **l'adattatore Wireless Multimedia 7111** (involucro bianco). Collegare il secondo dispositivo di rete e inserire nella presa.

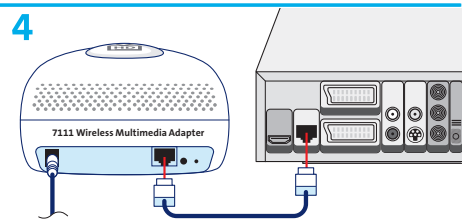

Collegare l'adattatore Wireless Multimedia 7111 e il Swisscom TV-Box servendosi del **cavo Ethernet.**

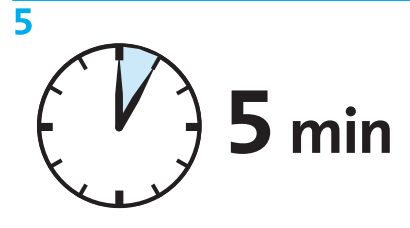

L'impostazione dei dispositivi può durare fino a cinque minuti.

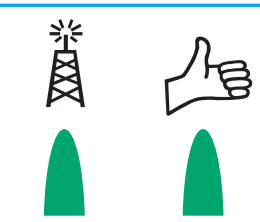

6

Il ponte radio è realizzato. Qualità del collegamento: ottimale (verde) o media (verde lampeggiante).

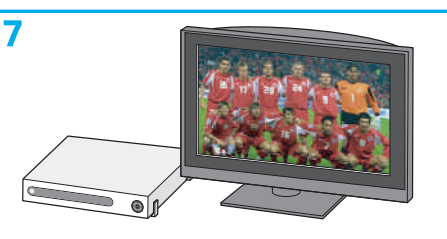

Accendere la TV e il Swisscom TV-Box.

### Nota:

Per risolvere problemi e migliorare la qualità del collegamento vedi pagina seguente.